## **Creating Campus Vouchers**

As of May 20, 2019

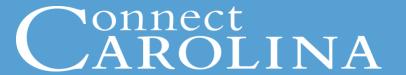

- Explain what Campus Vouchers are and when to use one
- Create a Campus Voucher
- Split the cost of lines on a voucher
- Create a credit on a voucher
- Delete a Campus Voucher
- Find your vouchers in the system
- Related policy information
- Resources that can help

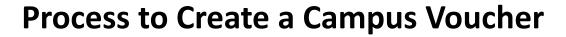

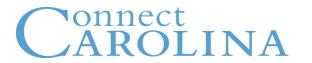

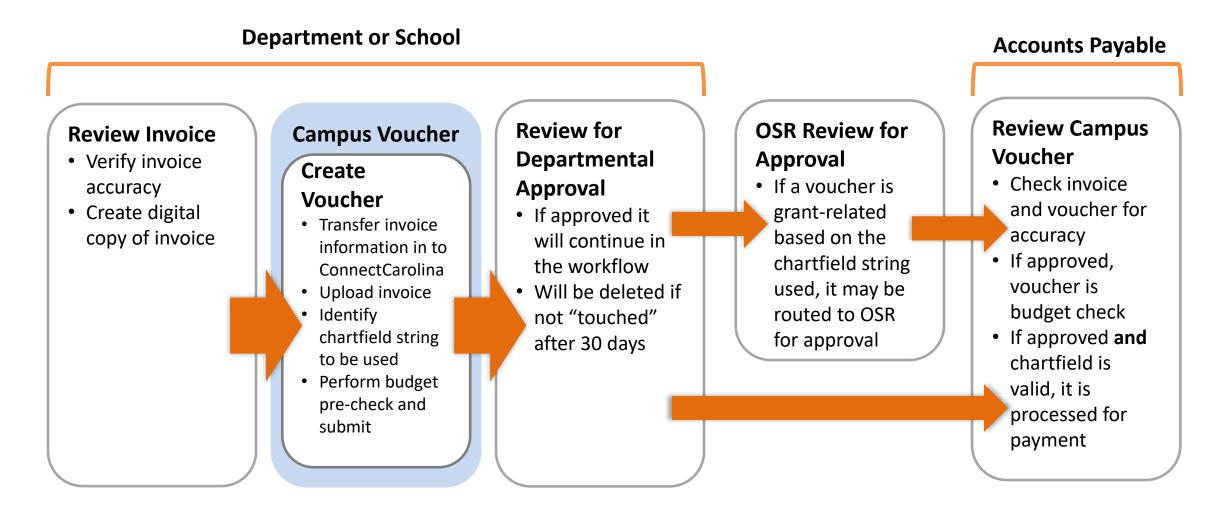

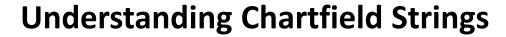

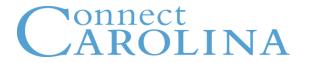

| <b>Business Unit</b>                                      | Fund                                                        | Source                                               | Account                                             | Department                |
|-----------------------------------------------------------|-------------------------------------------------------------|------------------------------------------------------|-----------------------------------------------------|---------------------------|
| Legal Entity                                              | Purpose of the transaction                                  | Where the money is coming from within the Fund group | What is the money is being used for; classification | Who is spending the money |
| UNCCH<br>(University of North<br>Carolina at Chapel Hill) | 20101<br>(Academic Affairs-<br>Regular Term<br>Instruction) | 12001<br>(AA-Appropriation/<br>Central Receipts)     | <b>537210</b> (Supplies-Education/Research)         | <b>318300</b> (Chemistry) |

- ✓ What Campus Vouchers are and When to Use Them
- ✓ Creating a Campus Voucher
- ✓ Splitting the Cost of Lines on a Voucher
- ✓ Creating a Credit on a Voucher
- ✓ Deleting Campus Vouchers
- ✓ Finding Your Vouchers in the System
- ✓ Related Policy Information